# Manuale per le conversioni

www.facebook.com/business

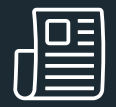

# Come usare questo manuale

Usa questa guida dettagliata per creare una nuova campagna per le conversioni in Gestione inserzioni.

Nel manuale, le best practice di Meta riportano l'icona indicata sotto.

#### **Consiglio indispensabile**

Meta consiglia vivamente di seguire queste best practice per configurare una campagna per le conversioni con il massimo impatto.

# Primi passi

### Passaggio 1: Creazione di una nuova campagna

- · Accedi a Gestione inserzioni e seleziona +Crea.
- Come obiettivo della campagna seleziona Conversioni. Clicca su Continua.

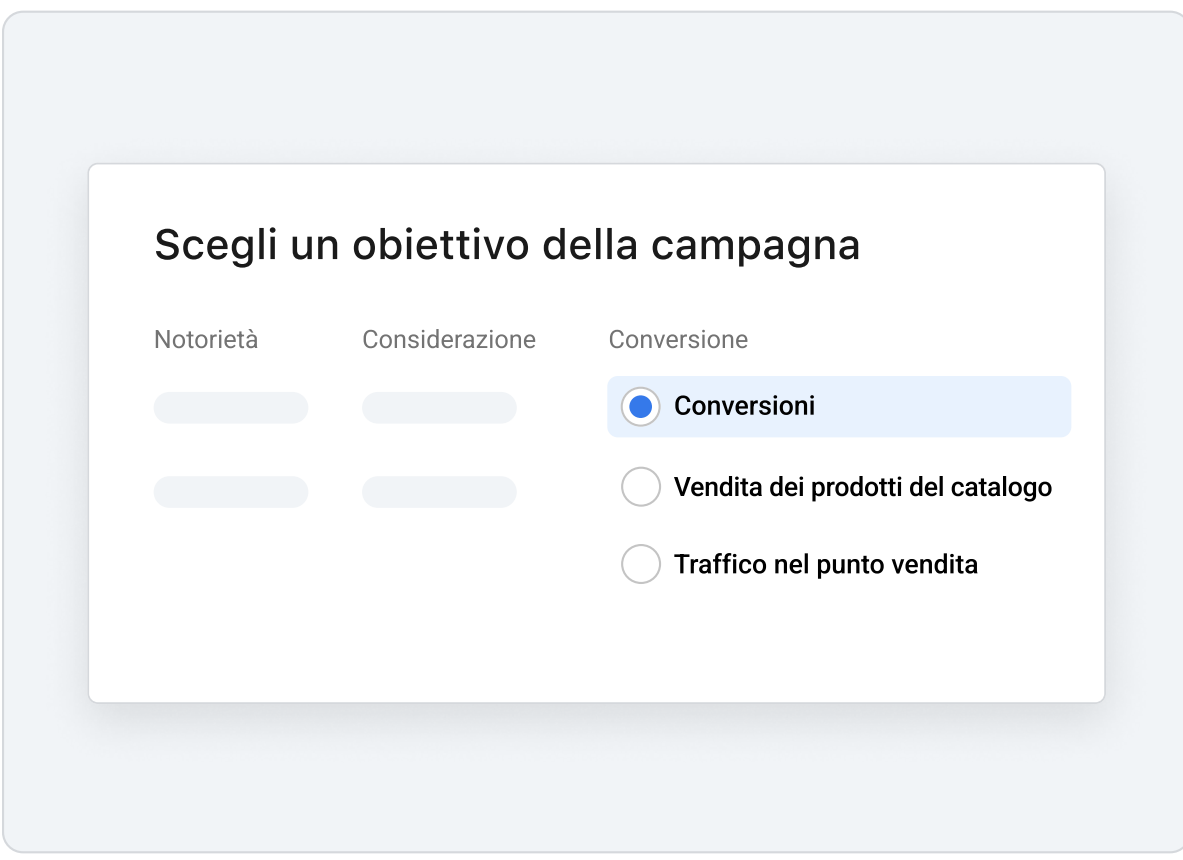

# Consigli a livello della campagna

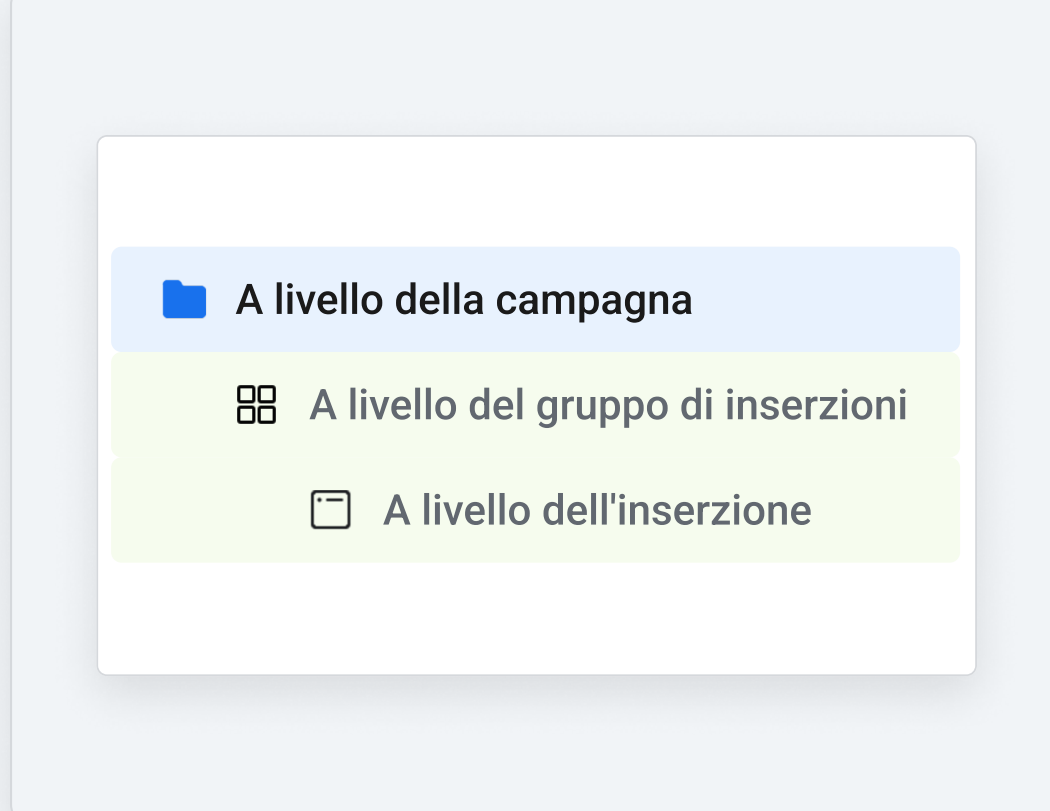

## Passaggio 2: Nome della campagna. Categorie speciali di inserzioni e Dettagli della campagna

- · Assegna un nome alla tua campagna e seleziona una categoria speciale di inserzioni, se ne hai una.
- · Lascia Tipo di acquisto impostato su Asta.
- · Lascia l'obiettivo della campagna impostato su Conversioni.

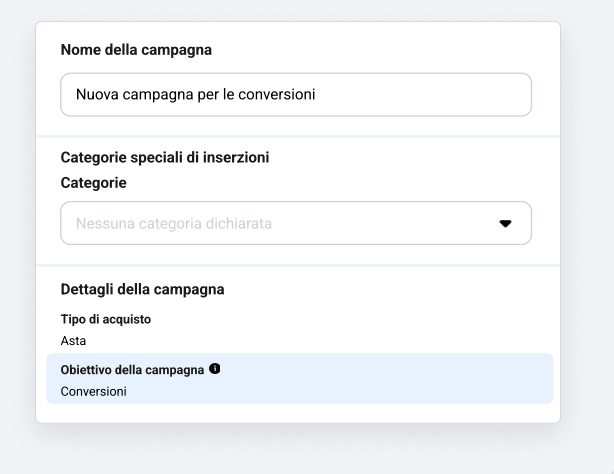

### Passaggio 3: Ottimizzazione del budget della campagna

- · Attiva Ottimizzazione del budget della campagna mediante il relativo pulsante.
	- · L'ottimizzazione del budget della campagna è più efficace quando gli account sono configurati in modo ottimale, quindi se scegli questa opzione, assicurati di evitare la [sovrapposizione dei gruppi di inserzioni](https://www.facebook.com/business/help/1679591828938781?id=176276233019487).
- · Per impostare il tuo budget, segui questa formula: prendi il costo medio per risultato delle tue campagne precedenti e moltiplicalo per 50. Il risultato che ottieni rappresenta il budget settimanale minimo consigliato. Facciamo un esempio: se il costo per risultato è in genere pari a 10 €, il tuo budget settimanale sarebbe di almeno 500  $\epsilon$  per ogni gruppo di inserzioni.
- **K** Scegli costo inferiore per la strategia di offerta della campagna.
	- $\cdot$  La strategia di offerta con costo inferiore sfrutta al meglio le conversioni che puoi ottenere dal tuo budget, pertanto Meta ti consiglia questa opzione quando configuri una campagna per le conversioni. Scopri di più su come scegliere una strategia di offerta.

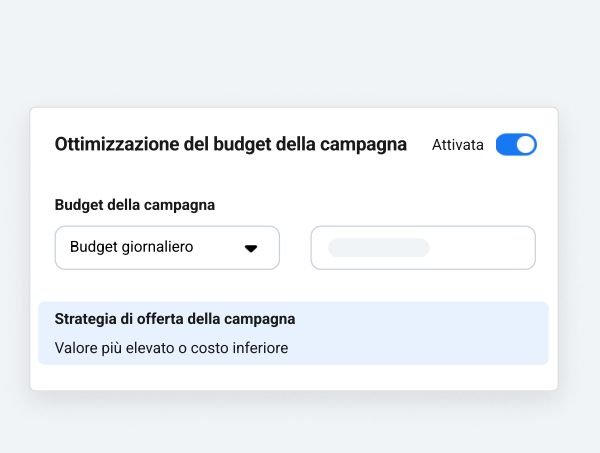

# Consigli a livello del gruppo di inserzioni

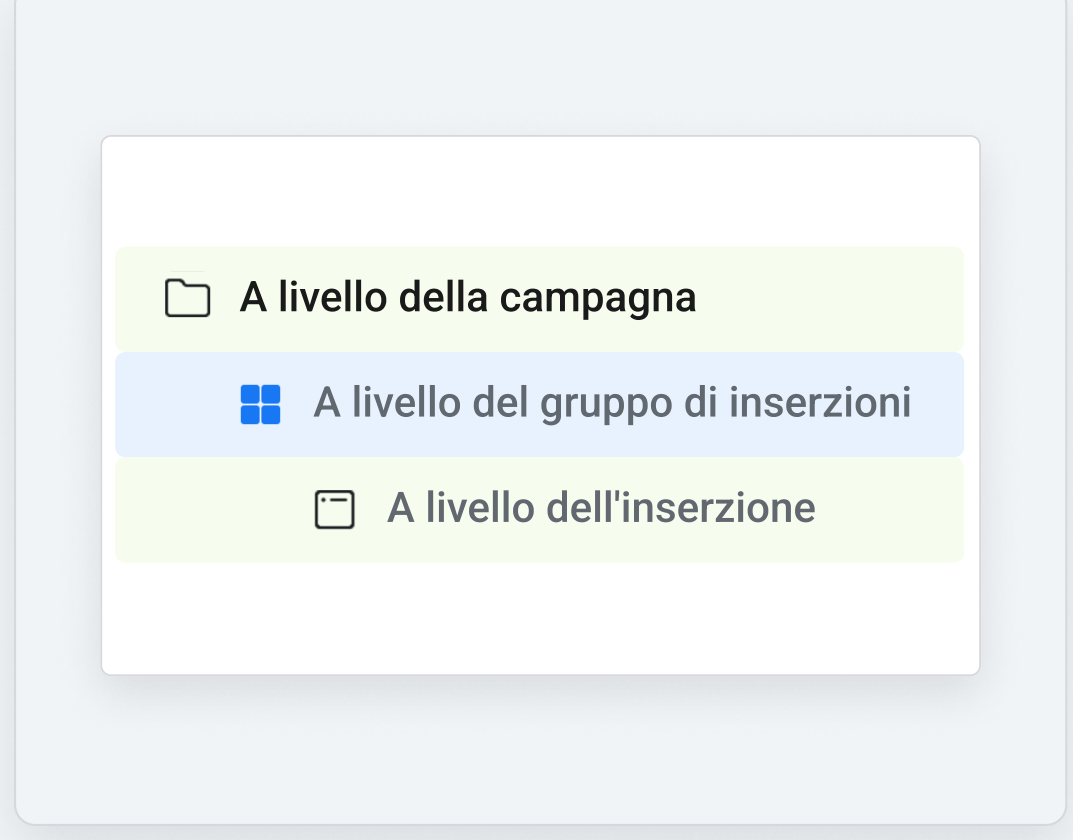

#### Passaggio 4: Posizione dell'evento e pixel

- $\cdot$  Imposta la posizione dell'evento su Sito web.
- , Seleziona il tuo Evento di conversione dal menu a discesa. L'evento che selezioni rappresenta l'azione che vuoi che il tuo pubblico esegua quando visita il tuo sito web. Per ottenere i risultati migliori, dovresti scegliere un evento standard. [Consulta la](https://www.facebook.com/business/help/402791146561655?id=1205376682832142)  [lista completa degli eventi standard e scopri](https://www.facebook.com/business/help/402791146561655?id=1205376682832142)  [come aggiungerli al tuo sito web](https://www.facebook.com/business/help/402791146561655?id=1205376682832142).
	- , Cerca di scegliere un evento con almeno 50 attivazioni del pixel sul tuo sito web settimanali.

### Passaggio 5: Creatività dinamiche

- **Attiva Creatività dinamiche.** 
	- , Fornisci gli elementi creativi, come immagini e titoli ; Gestione inserzioni generer à automaticamente combinazioni ottimizzate per il tuo pubblico.

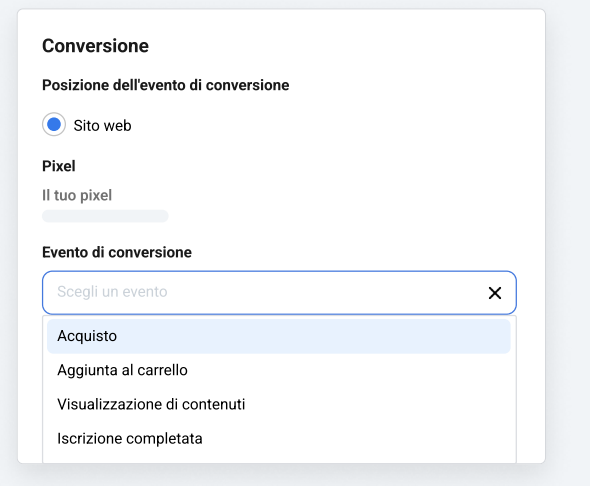

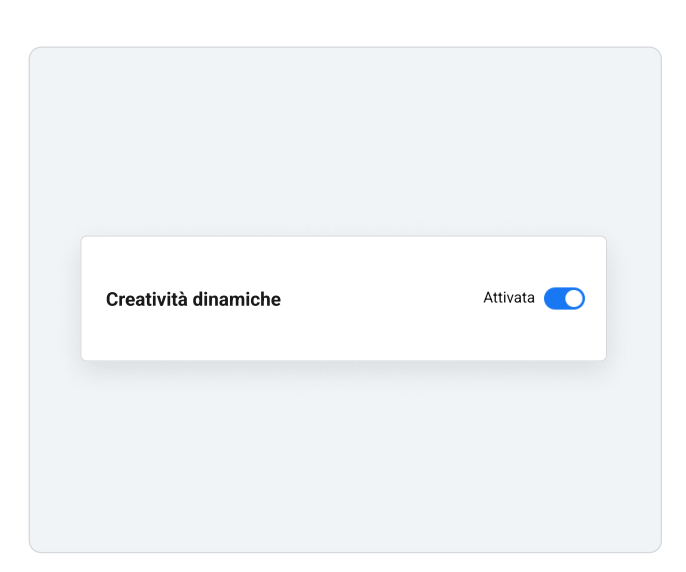

#### Passaggio 6: Ottimizzazione e pubblicazione

- , Imposta Ottimizzazione per la pubblicazione delle inserzioni su Conversioni.
- $\cdot$  Per Impostazione di attribuzione seleziona "7 giorni dal clic".

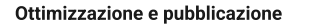

Ottimizzazione per la pubblicazione delle inserzioni Conversioni

Impostazione di attribuzione

7 giorni dal clic o 1 giorno dalla visualizzazione

#### Passaggio 7: Budget e programmazione

- . Se non hai ancora impostato il budget, utilizza la formula indicata al passaggi o 3 per calcolare quanto dovresti spendere.
- · Scegli una data di inizio e di fine per la tua inserzione. Meta consiglia di pubblicare una campagna per almeno 7 giorni.

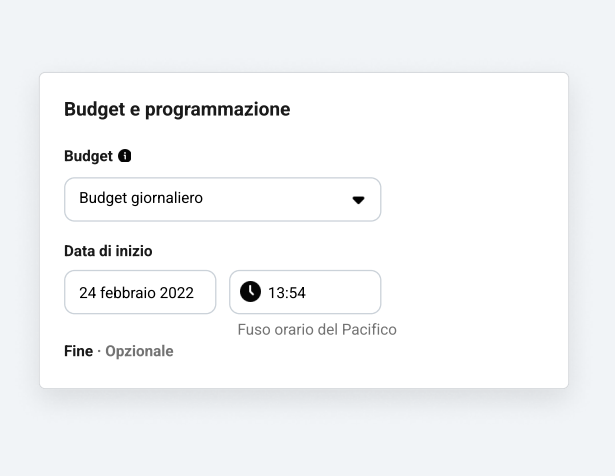

#### Passaggio 8: Pubblico

- 1 Cerca di mantenere le dimensioni del tuo pubblico tra 2 e 10 milioni in modo che il sistema di pubblicazione possa trovare le persone migliori a cui mostrare la tua inserzione. Controlla Definizione del pubblico per vedere le dimensioni del pubblico stimato.
- Prendi in considerazione un pubblico simile per raggiungere nuove persone simili ai tuoi clienti migliori. Scopri di più sul pubblico simile.
- · Assicurati che Espansione della targetizzazione dettagliata sia attivata.

#### Passaggio 9: Posizionamenti

- **1 2** Seleziona Posizionamenti automatici. I posizionamenti automatici sfruttano al massimo il tuo budget e ti aiutano a mostrare le tue inserzioni a un maggior numero di persone. Il sistema di pubblicazione distribuirà il budget del tuo gruppo di inserzioni tra i posizionamenti in base a quelli in cui le inserzioni potrebbero ottenere le prestazioni migliori. Scopri [come misurare le prestazioni dei tuoi](https://www.facebook.com/business/help/289210688264033)  posizionamenti.
- Se non selezioni i posizionamenti automatici, Meta ti consiglia di utilizzare almeno 6 posizionamenti.

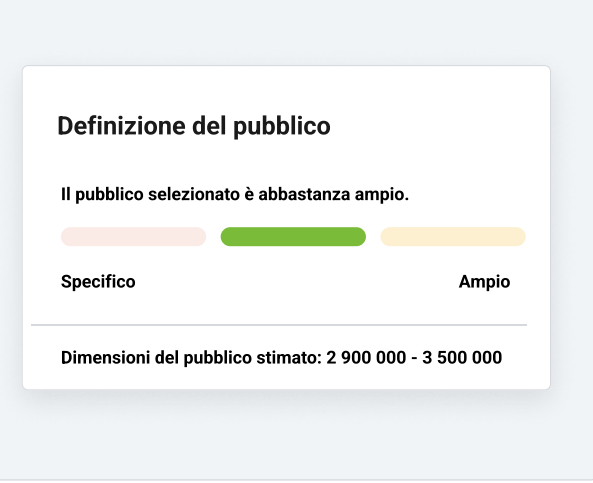

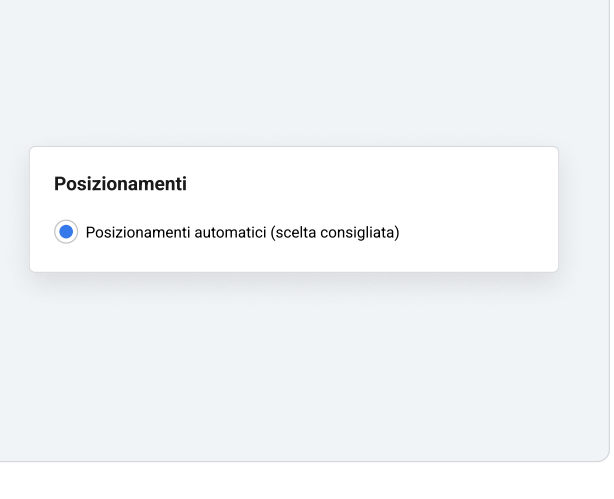

# Consigli a livello dell'inserzione

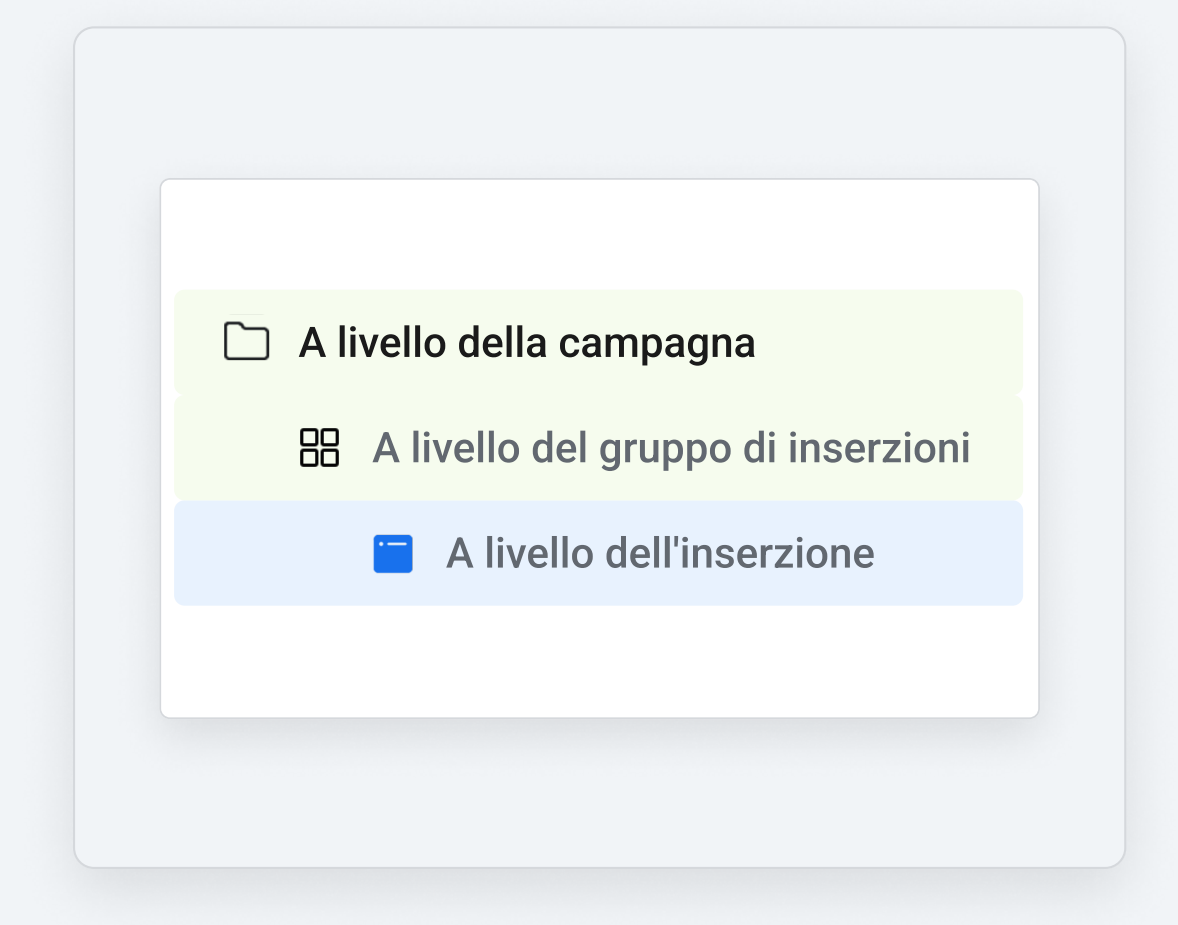

### Passaggio 10: Nome dell'inserzione e identità

- · Assegna un nome alla tua inserzione.
- · Scegli la tua Pagina Facebook e il tuo account Instagram se ne hai uno.

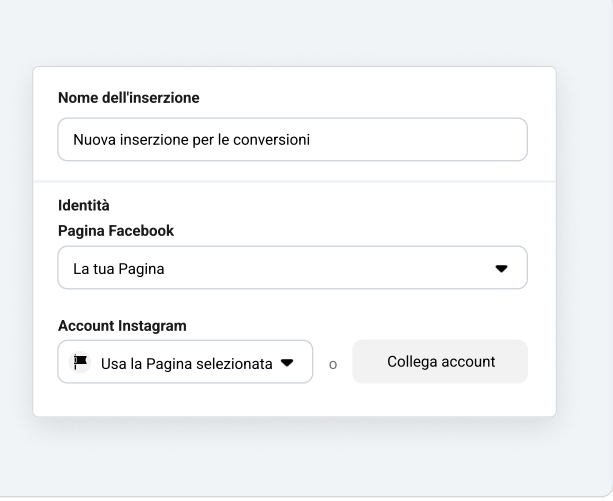

### Passaggio 11: Configurazione dell'inserzione e creatività

- · Scegli il formato pubblicitario che desideri utilizzare.
- · Seleziona il contenuto multimediale desiderato.
	- · I video sono consigliati perché risultano maggiormente accattivanti e rendono la tua inserzione più coinvolgente. Se non disponi di un video, prova a crearne uno utilizzando le immagini esistenti e selezionando Crea video in Contenuto multimediale.
- Attiva l'anteprima per vedere come appare la tua inserzione fino a quel momento. Puoi vedere l'anteprima in diversi posizionamenti come Feed, Storie e Reels.
- · Attiva Ottimizza la creatività per ogni persona.
	- Questa impostazione migliora automaticamente la tua inserzione e mostra la sua versione migliore a ciascun membro del tuo pubblico. Questo può favorire le prestazioni complessive della tua campagna.

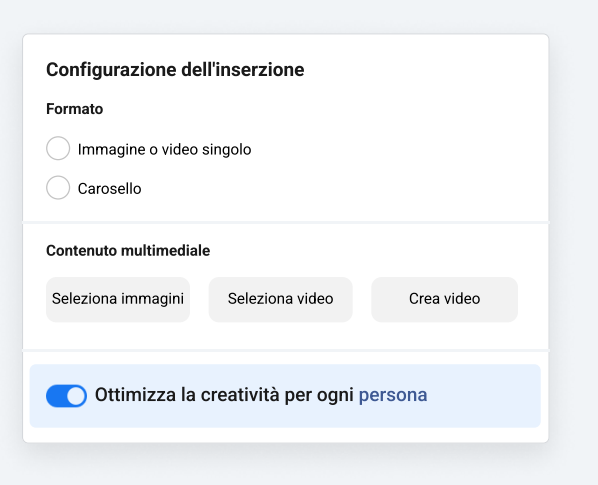

### Passaggio 12: Testo dell'inserzione, destinazione e call to action

- Testo principale e titolo: usa un testo breve in modo che non venga tagliato. Assicurati di mostrare al pubblico il valore di tutto ciò che offri. L'aggiunta di una descrizione è facoltativa, ma se scegli di inserirla, fa in modo che sia breve e diretta.
- URL del sito web: scegli la posizione esatta del tuo sito web a cui desideri rimandare le persone quando cliccano sulla tua inserzione. Verifica che l'URL sia corretto e attivo e che i tuoi visitatori, una volta raggiunta la tua Pagina, possano eseguire azioni in modo semplice.
- $\cdot$  Call to action: scegli una call to action che corrisponda all'azione che vuoi che il tuo pubblico esegua. Ad esempio, se desideri che il pubblico acquisti qualcosa sul tuo sito web, seleziona "Acquista ora" come call to action.

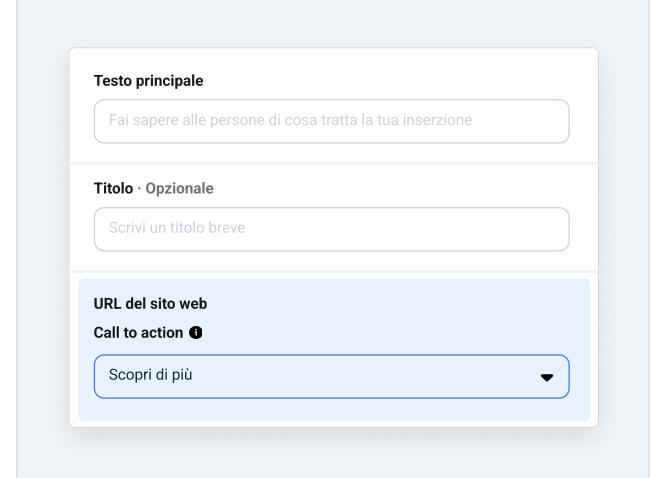

# Congratulazioni! Ora puoi iniziare a pubblicare.

### Hai poco tempo a disposizione? Consulta la lista completa dei consigli qui sotto.

- $\odot$  Attiva Ottimizzazione del budget della campagna
- $\odot$  Imposta Strategia di offerta della campagna su costo inferiore
- $\odot$  Scegli un evento del pixel con almeno 50 attivazioni del pixel settimanali
- $\odot$  Attiva Creatività dinamiche
- $\odot$  Imposta Ottimizzazione per la pubblicazione delle inserzioni su Conversioni
- $\odot$  Per Impostazione di attribuzione seleziona "7 giorni dal clic".
- $\oslash$  Attiva Posizionamenti automatici

#### Hai altre domande?

Visita www.facebook.com/business per ottenere informazioni e risorse utili per riuscire a raggiungere i tuoi obiettivi pubblicitari.

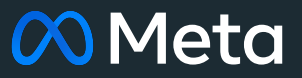